# **Accessing Mandatory Training and Compliance on ESR**

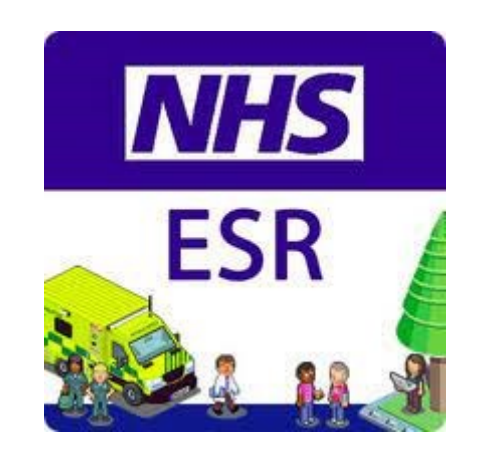

#### **Logging on to ESR**

- 1. Click on this link to access ESR <https://my.esr.nhs.uk/dashboard/web/esrweb> (Internet explorer is the recommended browser if completing mandatory training, training might not register/complete if you use another browser)
- 2. Log in to  $ESR \longrightarrow R$  Login to ESR
- 3. Log in with username and password or with smart card and pin  $\sim$

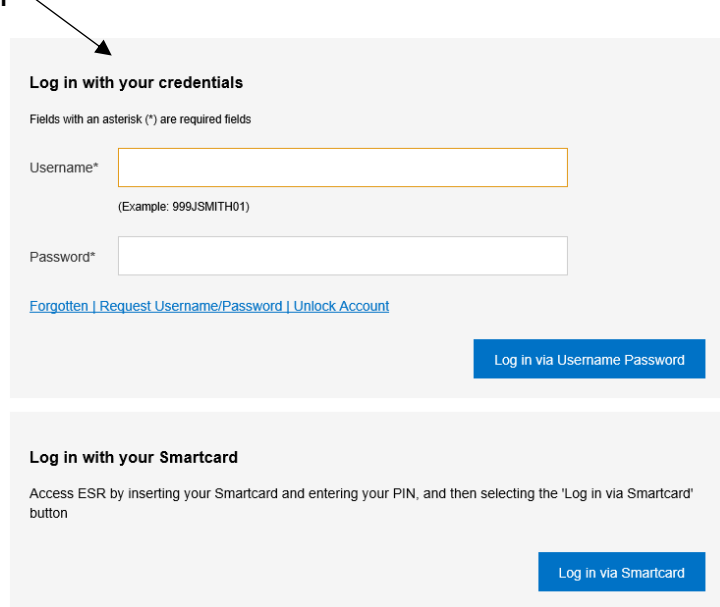

4. On the front page if you scroll down you will see the Compliance Portlet

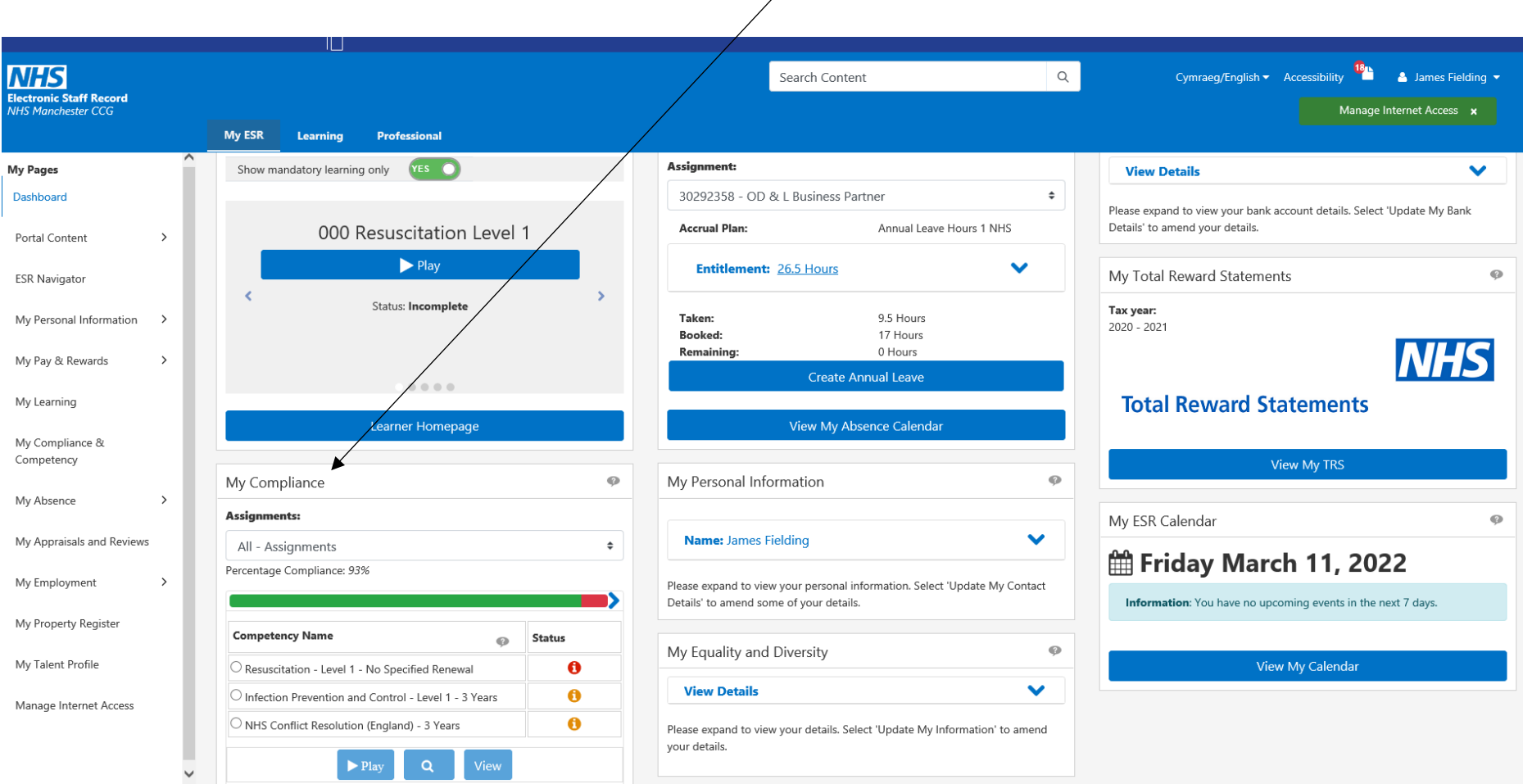

### **Viewing Compliance Portlet & Outstanding Mandatory Training Modules**

5. On the compliance portlet you can see your compliance and access any required eLearning modules

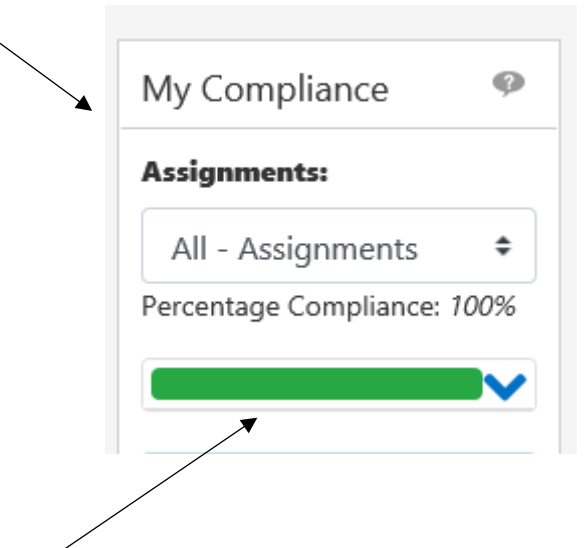

6. The Percentage Compliance Indicator shows your compliance and updates as you complete your assignments (eLearning modules).

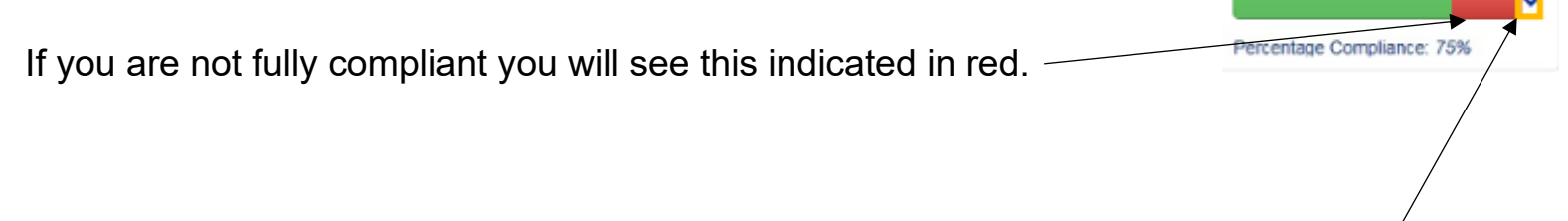

7. Click the dropdown arrow next to the Percentage Indicator to view any outstanding training.

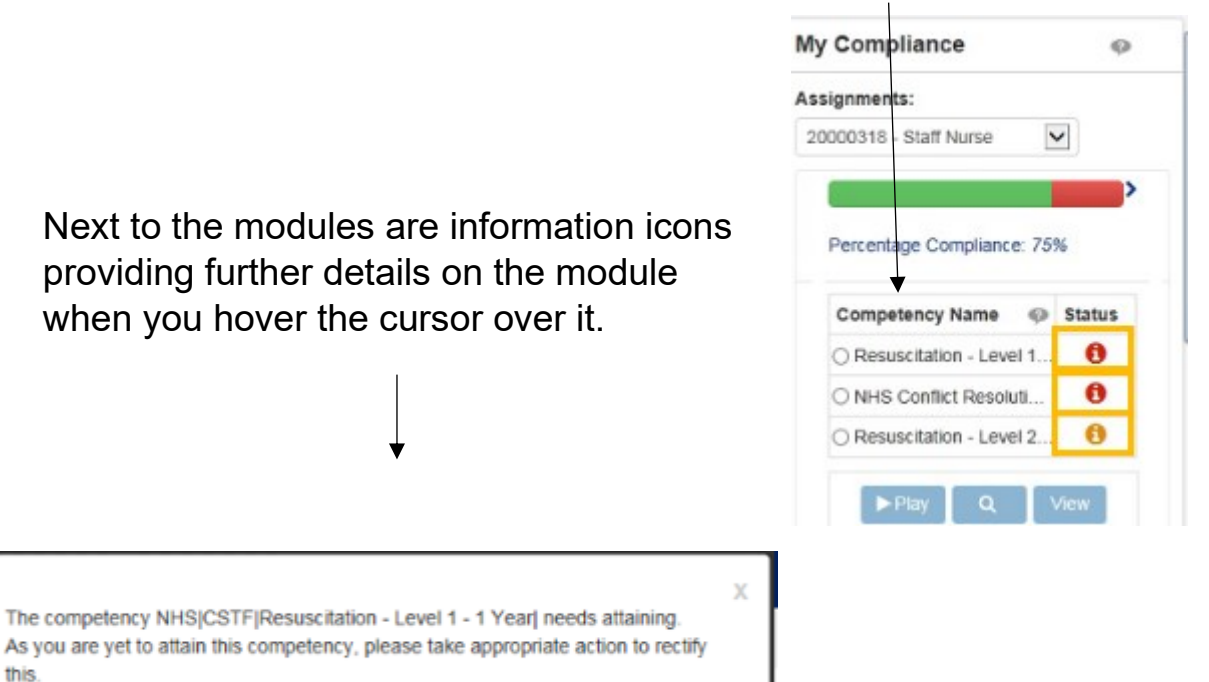

#### **Opening and Completing Mandatory Training Modules**

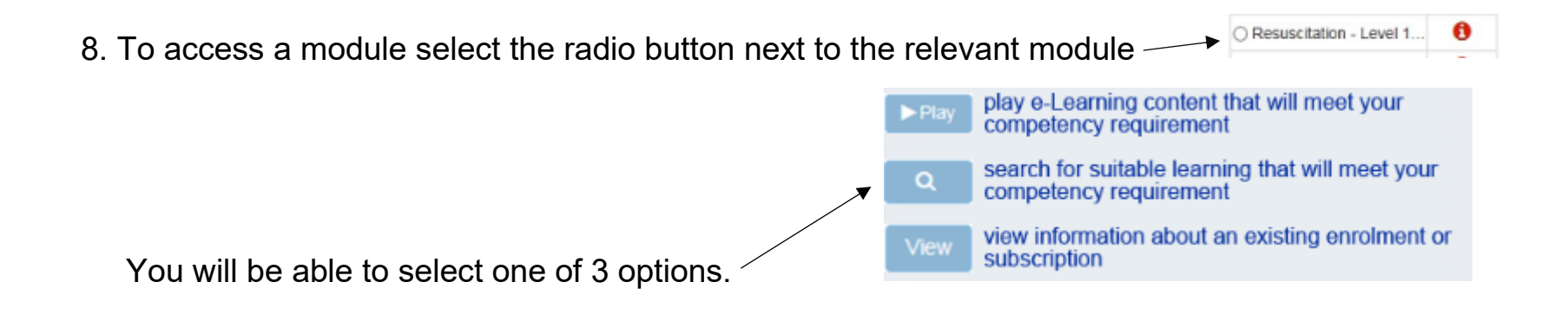

- 9. When you have selected the relevant module in the radio button click play and the eLearning module will appear in a new tab on your browser.
- 10. **Read** Instructions before you start and complete the assessment to complete the course

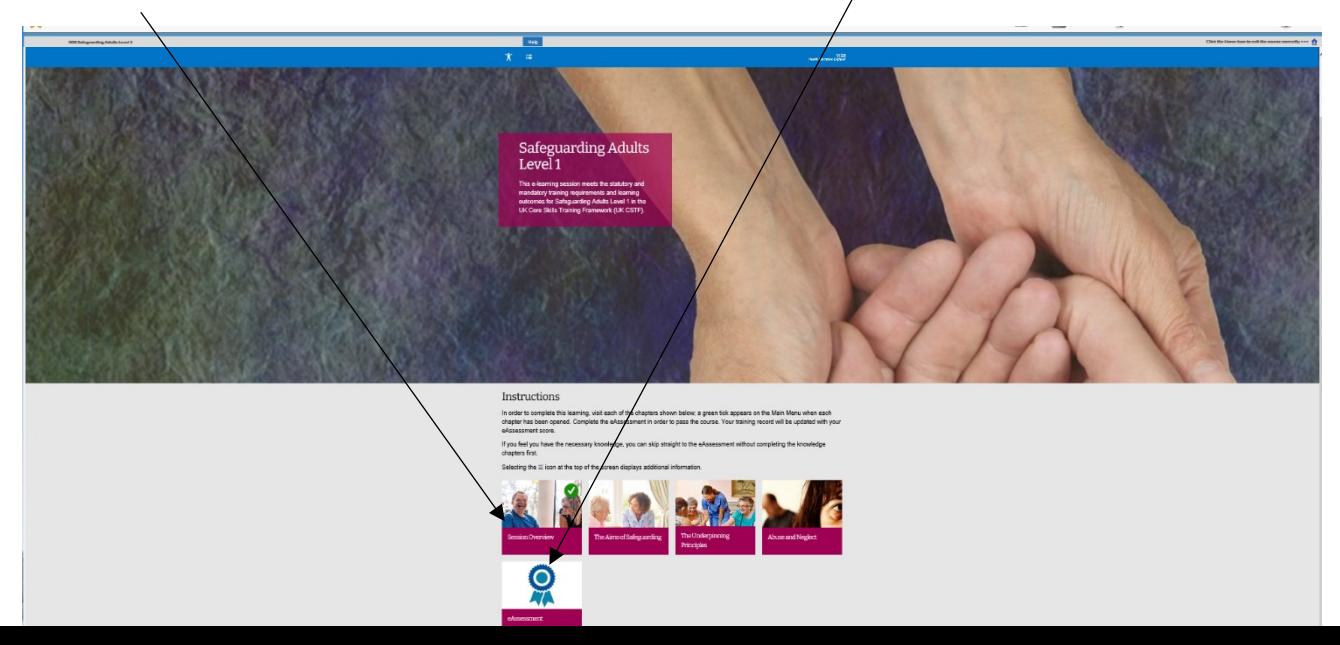

11. Click the Home icon to exit the course correctly or your training may not complete or record properly.

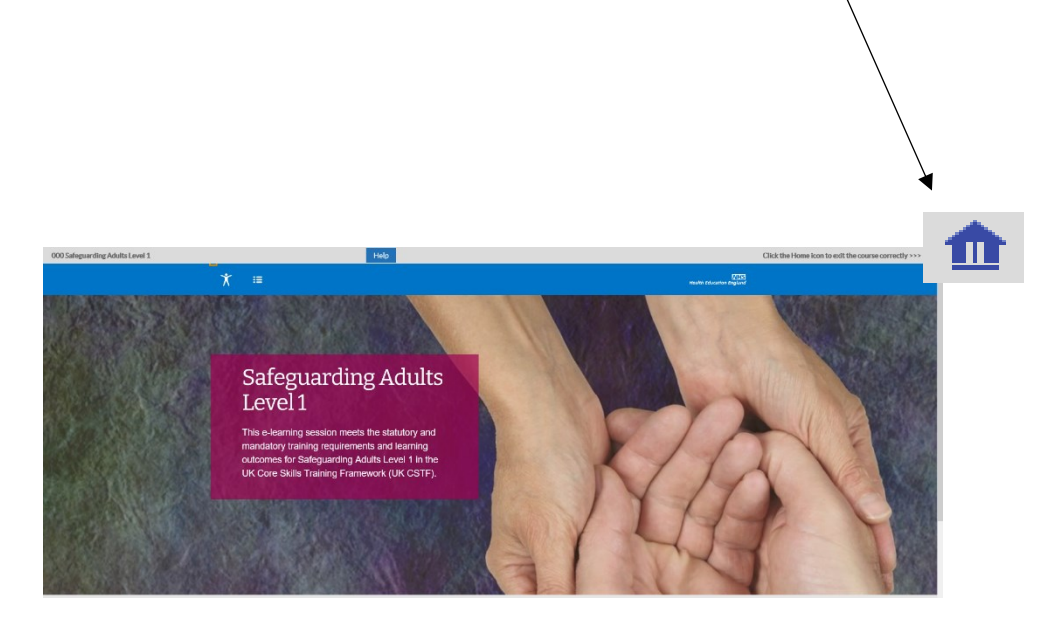

#### **Viewing All Compliance Details**

From the front page click on the dropdown on the Compliance Portlet

This will reveal the View my compliance option at the bottom of the portlet

View My Compliance

To view compliance in more detail, click on View My Compliance

This will display your compliance and competency on the following screen in the below format.

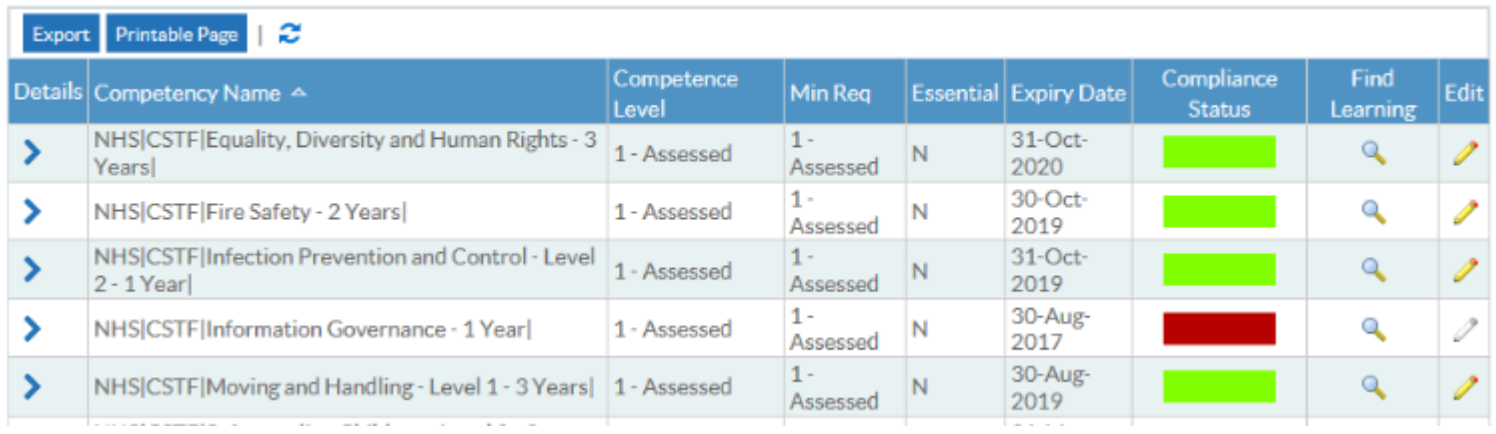

If you need to get back to the previous screen you can click back to the portal by clicking on the portal Icon in the top right corner of the browser.

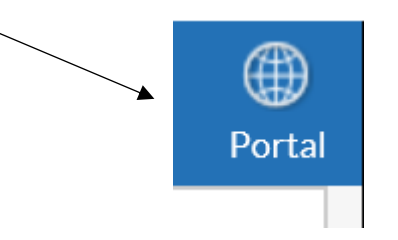

#### The Show Key dropdown displays compliance status symbols

Compliant with three months or more left Compliant with less than three months left Compliant, less than three months left, under way Not Compliant (may be expired or at a lower level or has never had the competence, check expiry date and level attained to see which) Not Compliant, under way Has the competence but it is not required Does not have the competence and it is not required 'No Expiry' in the expiry date field means the Employee has the competence without an end date i.e. Competence is required once only

## **Access specific training modules by direct link**

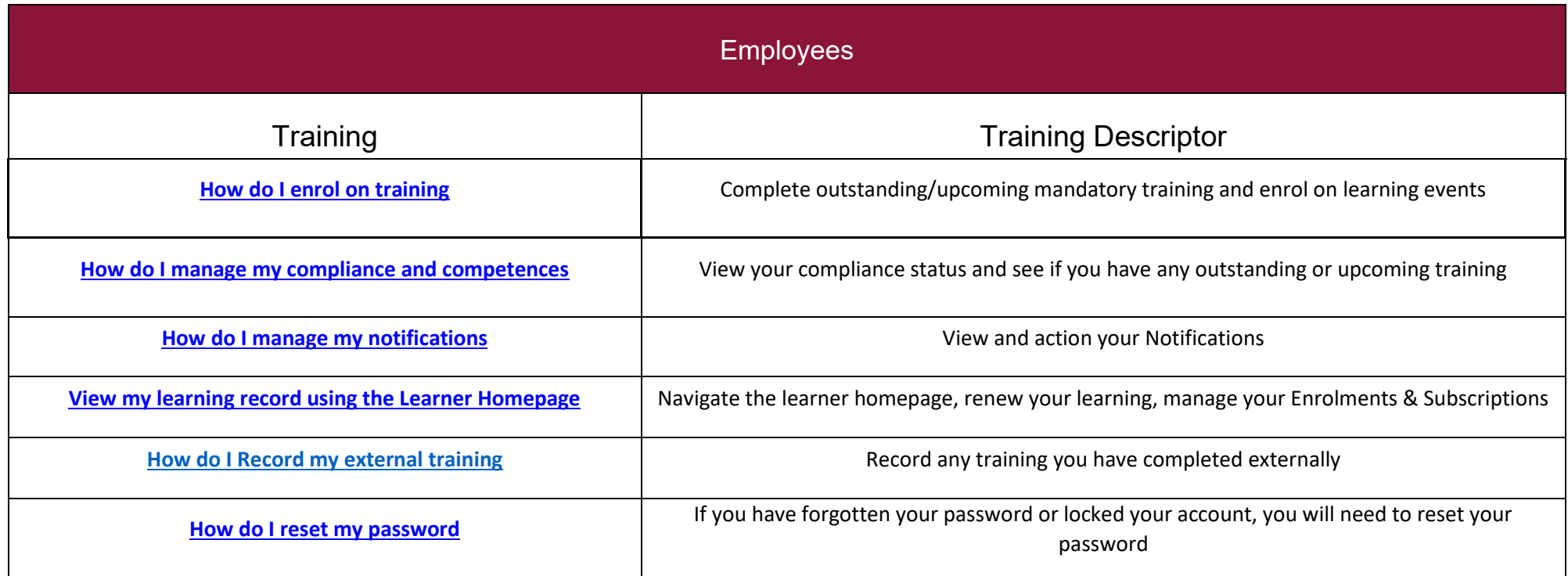

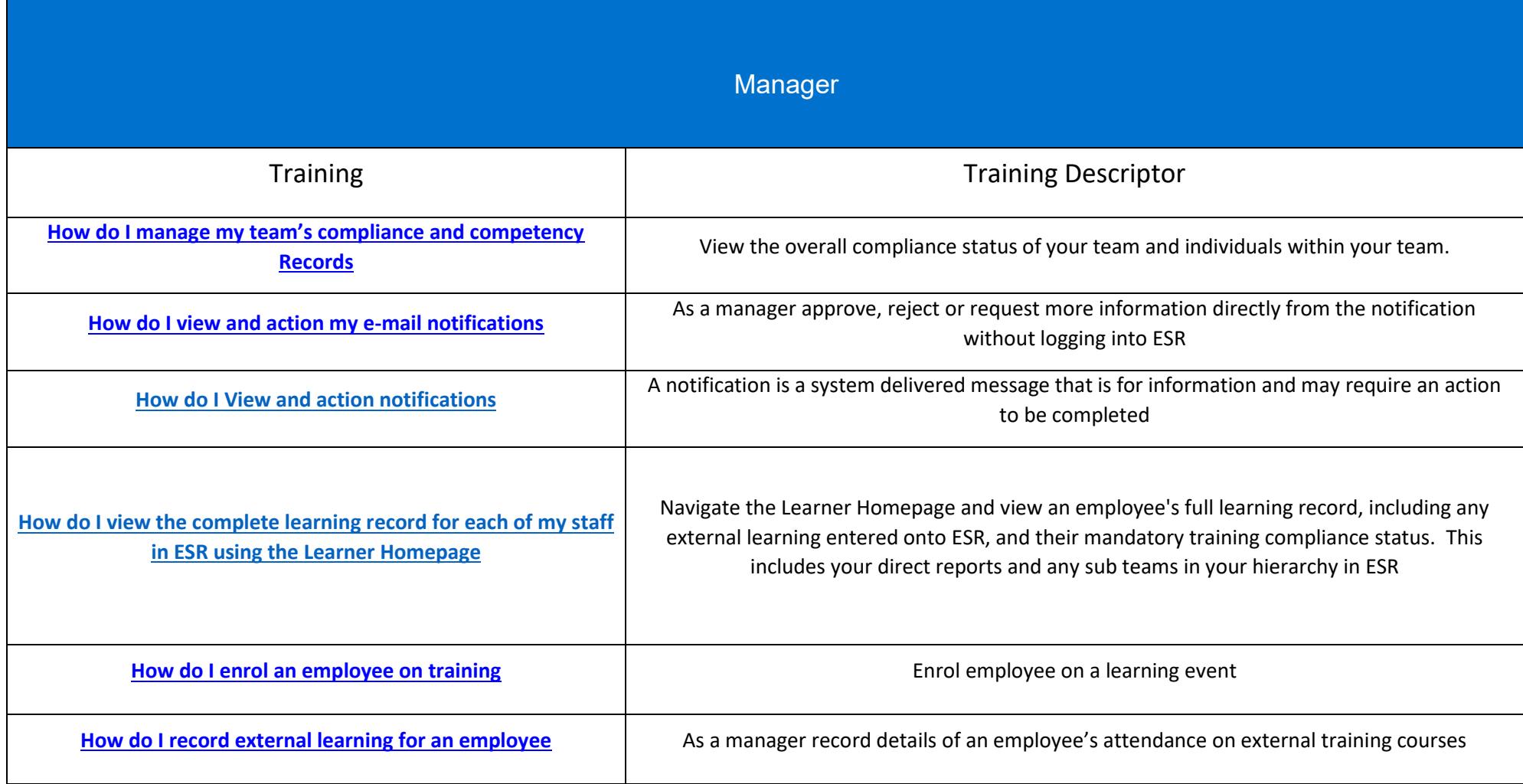